Вам необходимо проделать следующие действия:

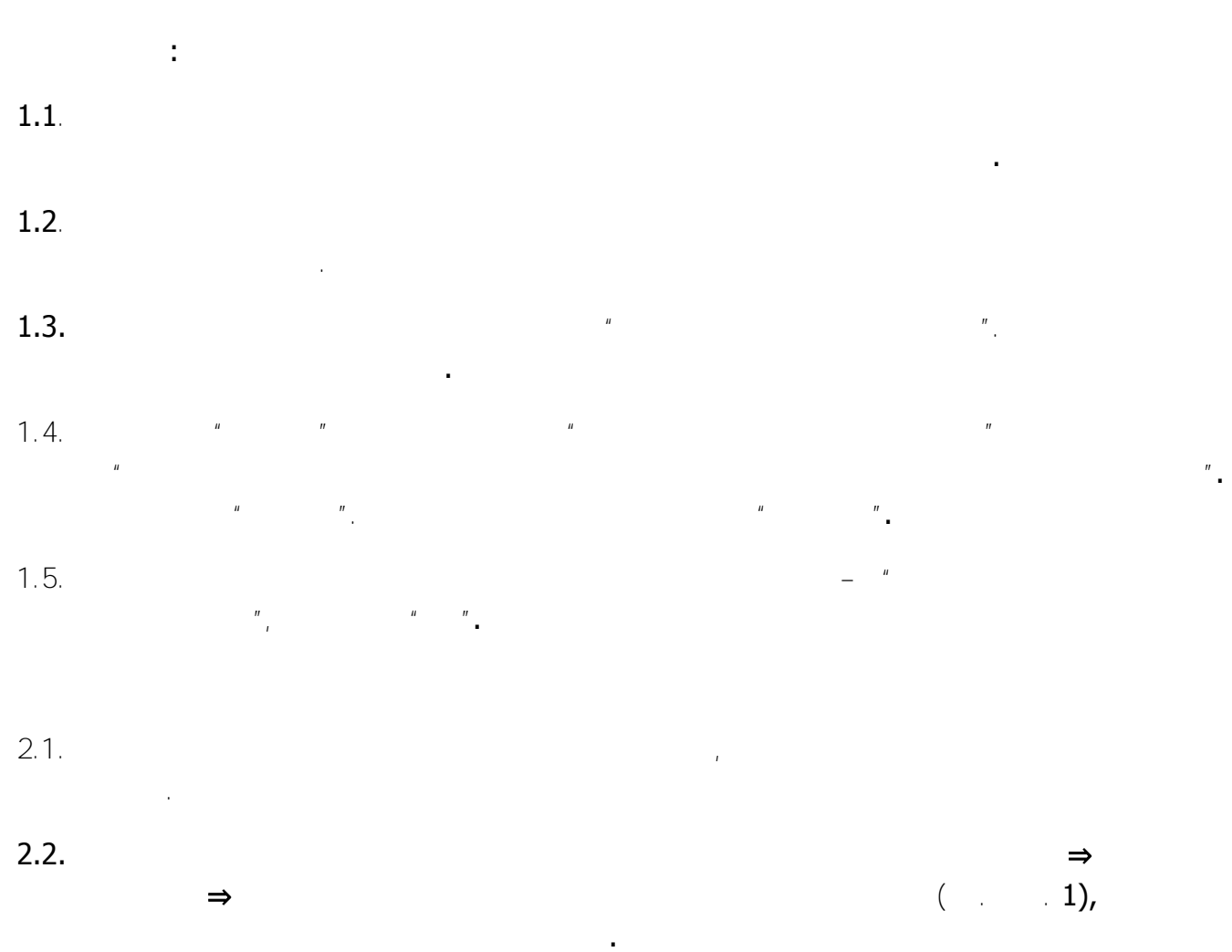

**Примечание**. В данном разделе инструкции под установкой личного сертификата понимается установка сертификата в хранилище **Личные** с формированием ссылки на закрытый ключ, соответствующий данному сертификату

**\_\_\_\_\_\_\_\_\_\_\_\_\_\_\_\_\_\_\_\_\_\_\_\_\_\_\_\_\_\_\_\_\_\_\_\_\_\_\_\_\_\_\_\_\_\_\_\_\_\_\_\_\_\_\_\_\_\_\_\_\_\_\_\_\_\_\_\_\_\_\_\_\_\_\_\_\_\_**

\_\_\_\_\_\_\_\_\_\_\_\_\_\_\_\_\_\_\_\_\_\_\_\_\_\_\_\_\_\_\_\_\_\_\_\_\_\_\_\_\_\_\_\_\_\_\_\_\_\_\_\_\_\_\_\_\_\_\_\_\_\_\_\_\_\_\_\_\_\_\_\_\_\_\_\_\_\_\_\_\_\_\_\_\_\_\_\_\_\_\_

### **УЦ НП «МосГорУслуга»**

т. (8)-(495)-**225-90-84** email : ca@mgr.ru www.uc-mgr.ru

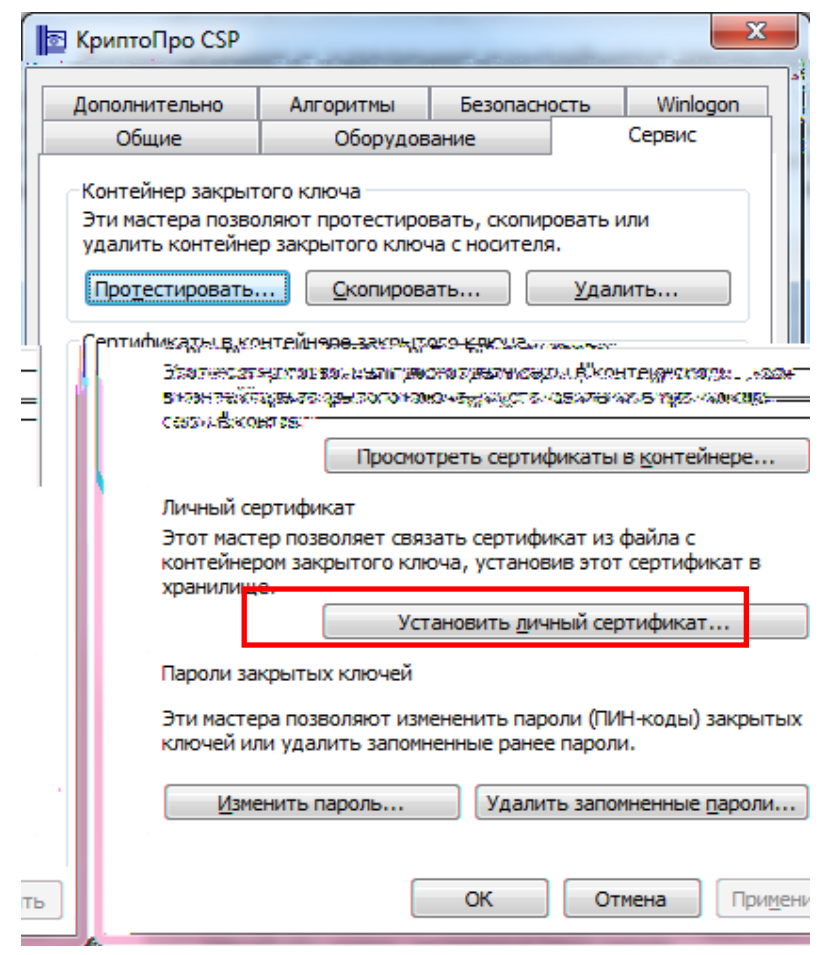

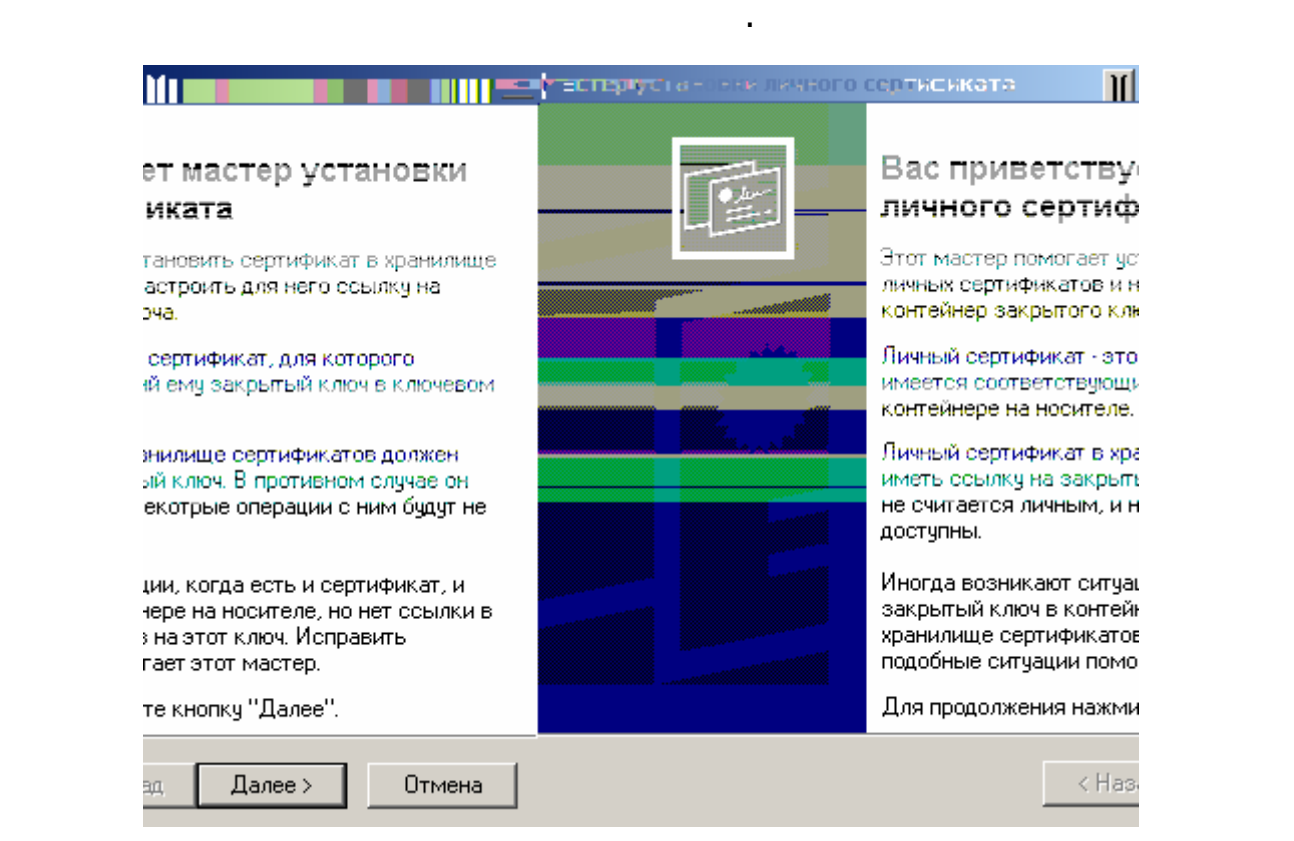

Система отобразит окно «**Мастер установки личного сертификата**» (см. Рис. 2).

#### **УЦ НП «МосГорУслуга»**

т. (8)-(495)-**225-90-84** email : <u>ca@mgr.ru</u> www.uc-mgr.ru

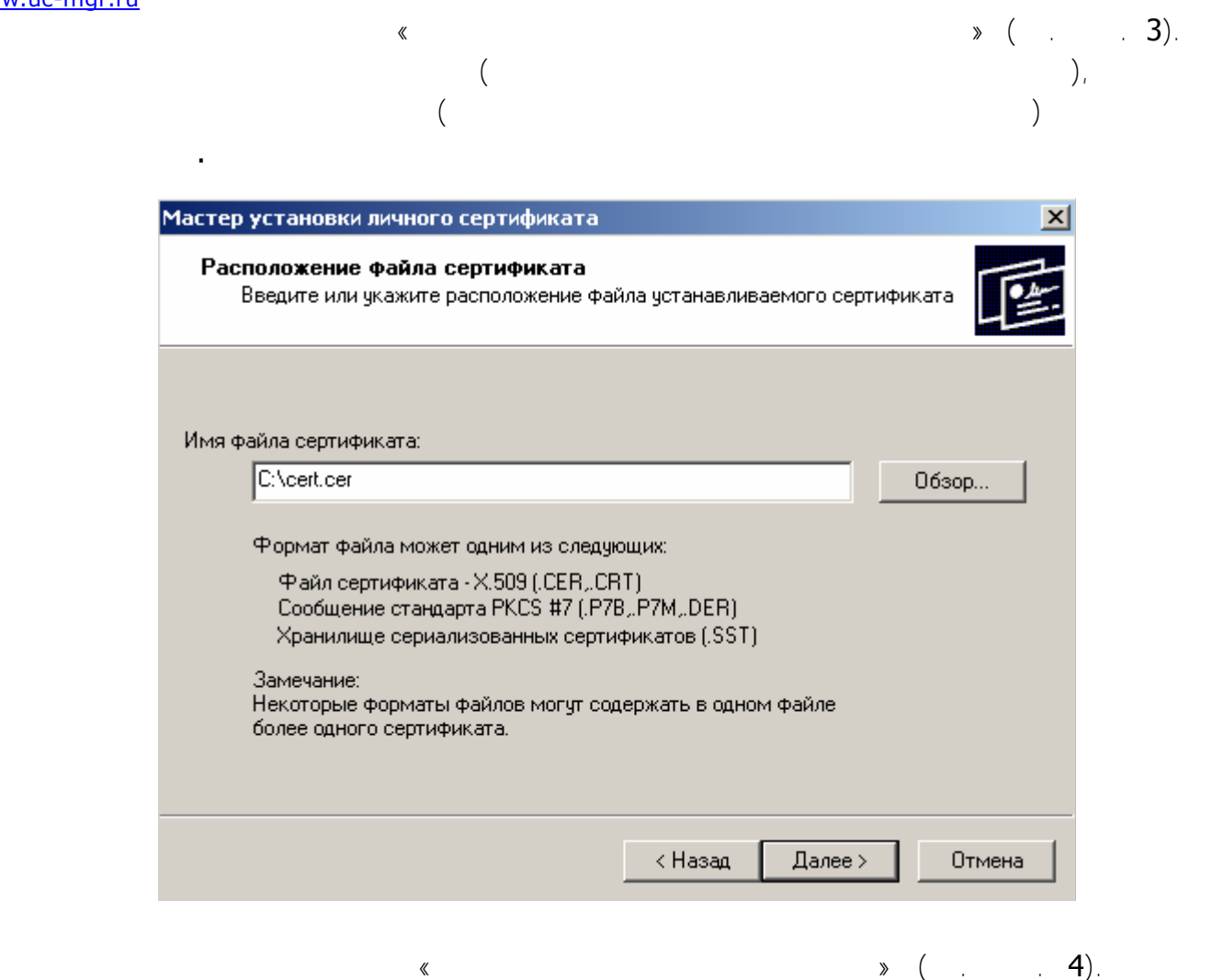

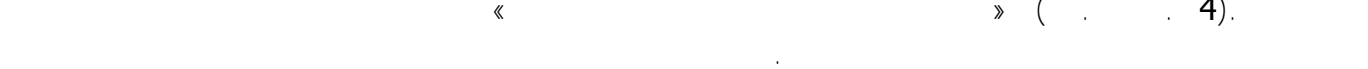

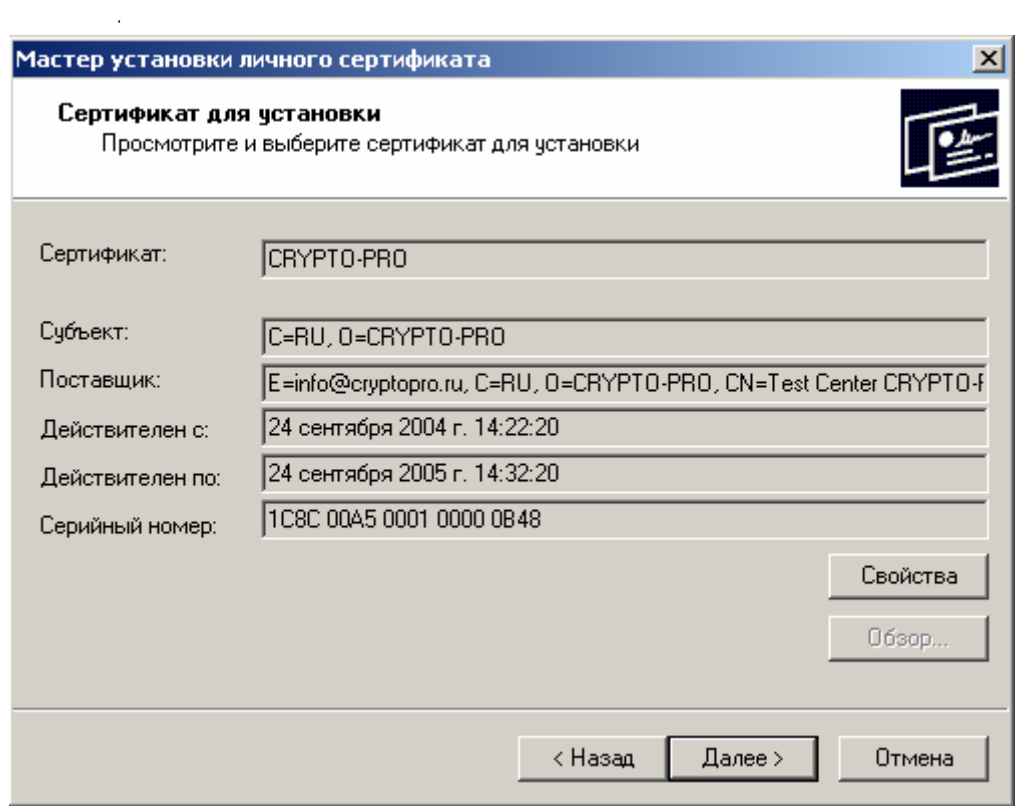

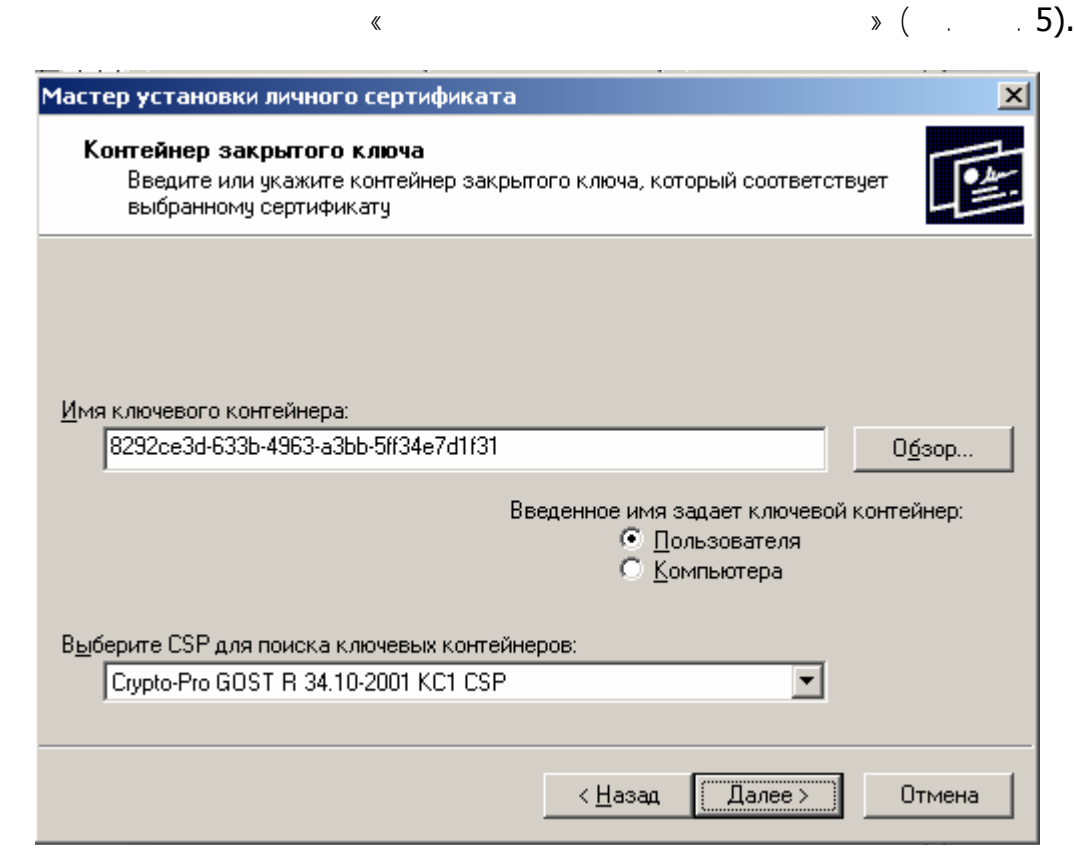

В этом окне необходимо заполнить следующее поле ввода:

• **Имя ключевого контейнера** – вводится вручную или выбирается из списка (см. Рис. 6) посредством нажатия кнопки **Обзор.** 

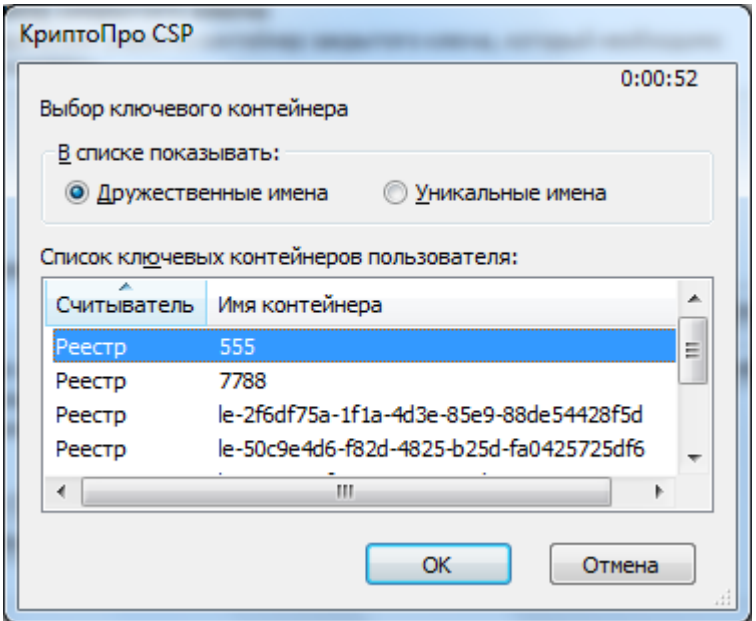

**Рис. 6. Выбор ключевого контейнера**

#### **УЦ НП «МосГорУслуга»**  т. (8)-(495)-**225-90-84** email : ca@mgr.ru www.uc-mgr.ru

Если на доступ к закрытому ключу установлен пароль, то система попросит ввести его. Введите пароль и нажмите кнопку **ОК**. По умолчанию задан Pin-код «**1234567890**».

Система отобразит окно «**Хранилище сертификатов**» (см. Рис. 7).

С помощью кнопки **Обзор** выберите хранилище **Личные**. Сертификат будет установлен в хранилище **Текущий пользователь/Личные.**

Нажмите **ОК** в окне **Выбор хранилища сертификатов,** затем нажмите **Далее.**

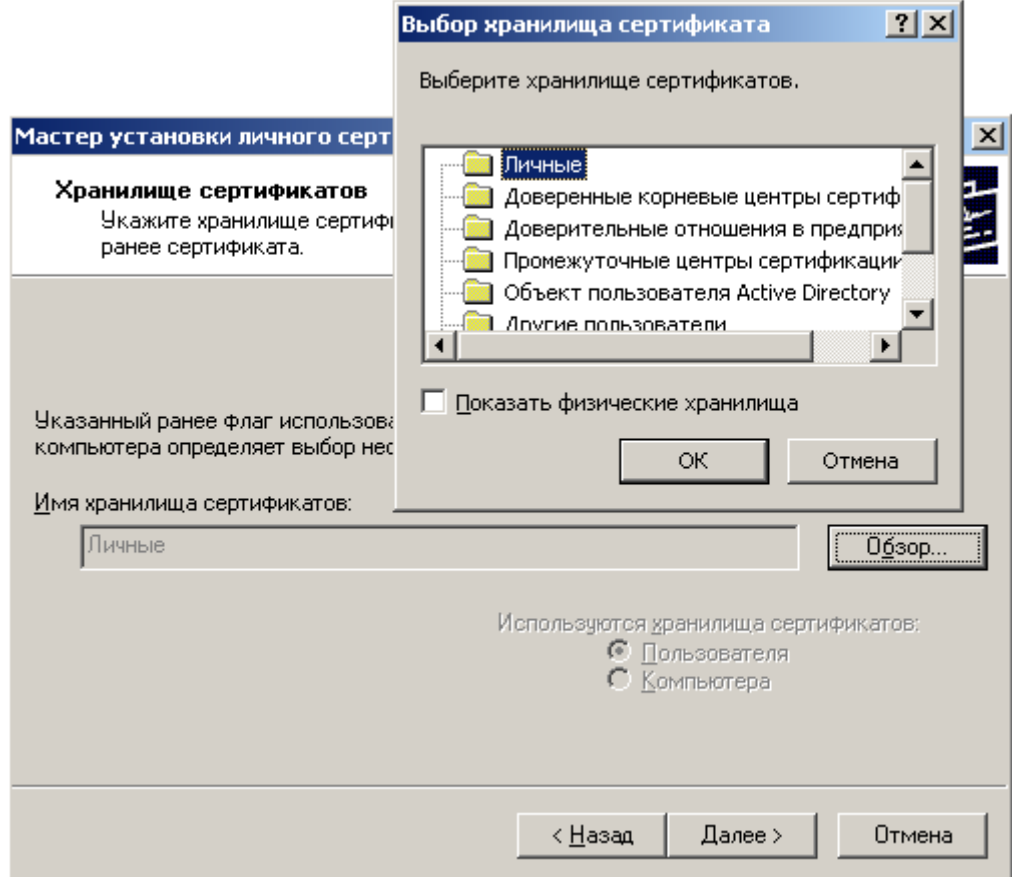

# **Рис. 7. Окно «Хранилище сертификатов»**

После выбора хранилища система отобразит окно «Завершение работы мастера установки личного сертификата» (см. Рис. 8).

**УЦ НП «МосГорУслуга»**  т. (8)-(495)-**225-90-84** email : ca@mgr.ru www.uc-mgr.ru

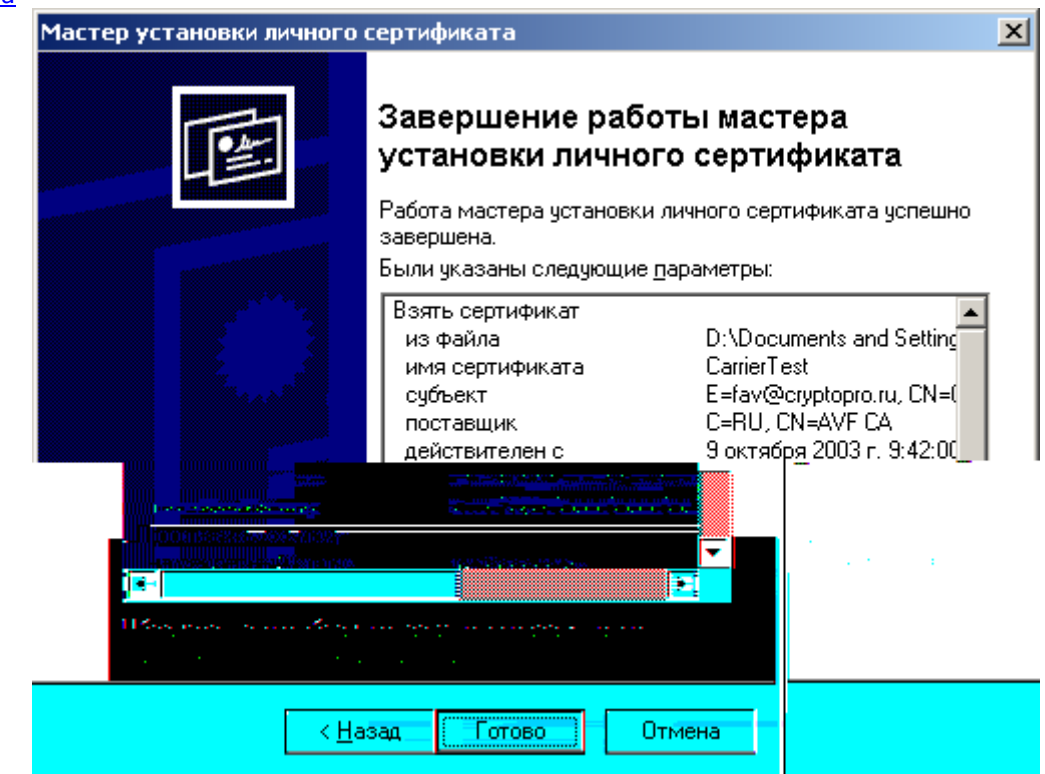

### **Рис. 8. Завершение работы мастера установки личного сертификата**

Проверьте правильность указанных данных и нажмите кнопку **Готово**. СКЗИ «КриптоПро CSP» произведет установку сертификата.

## **Установка личного сертификата с привязкой к ключевому контейнеру завершена.**